# Microsoft Office 2010 Quick Start Guides

If you ally obsession such a referred Microsoft Office 2010 Quick Start Guides book that will have enough money you worth, acquire the definitely best seller from us currently from several preferred authors. If you desire to humorous books, lots of novels, tale, jokes, and more fictions collections are as well as launched, from best seller to one of the most current released.

You may not be perplexed to enjoy every books collections Microsoft Office 2010 Quick Start Guides that we will agreed offer. It is not on the costs. Its roughly what you infatuation currently. This Microsoft Office 2010 Quick Start Guides, as one of the most effective sellers here will agreed be among the best options to review.

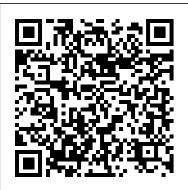

## Windows 7 and Microsoft Office 2010 Quick Start Guide

OneNote 2010 may already be installed on your computer if you have Office 2010 installed. You 'II find it in the Start Menu under Microsoft Office, or alternately just enter OneNote in your Start Menu search to find it quickly.. If you don't want to purchase Office 2010 or aren 't using Windows, you can still try out OneNote 2010 with the new Office Web Apps.

#### How to Start Microsoft Word 2010 - dummies

Windows 7 and Microsoft Office 2010 Quick Start Guide . Below are the recommended first steps to take in becoming familiar with your new Windows 7 PC and Microsoft Office 2010. You will find the transition to be much easier if you take a few minutes to do the steps outlined here.

Download Lync 2010 Quick Start Guides from Official ...

This thread is locked. You can follow the question or vote as helpful, but you cannot reply to this thread.

#### guick start - Microsoft Community

Microsoft Office 2010 - The Ribbon and Quick Access Toolbar Microsoft Office 2013 - Word 2013 \"Quick Start Guide\"Word 2010 Tutorial: A Comprehensive Guide to Microsoft Word Microsoft OneNote 2019 - Full Tutorial for Beginners in 10 MINUTES!

#### Getting Started Word 2010 - Tutorialspoint

Right-click the Microsoft Office product you want to repair, and from the drop-down, select Change. Note: If you have a suite such as

Microsoft 365 Family, Office Home & Student 2016, or Office Home and Student 2013, search for the suite name, even if it's just a particular application you want to repair such as Word or Excel. **Office 2010 Migration Guides - Office Support** 

Assuming you have Microsoft Office 2010 installed in your PC, to start the Word application, follow these steps ? Step 1 ? Click the Start button. Step 2 ? Click the All Programs option from the menu. Step 3 ? Search for Microsoft Office from the submenu and click it. Step 4 ? Search for Microsoft Word 2010 from the submenu and click it.

Microsoft Office 2010 Quick Start Guides | calendar ... Download Lync 2010 Quick Start Guides from Official Microsoft Download Center Microsoft 365 Premium Office apps, extra cloud storage, advanced security, and more-all in one convenient subscription

### **Microsoft Office 2010 Quick Start**

Download Microsoft Office Starter 2010. ... and the ability to customize the Ribbon and Quick Access Toolbar. Office Microsoft 365 plans include premium versions of these applications Starter has the same file support as full Office 2010. Microsoft Office 2010 Quick Reference Guide

Microsoft Office 2010 Quick Start

Microsoft Office 2010 for Windows: Visual QuickStart ... quick start I am taking an essentials training for Access 2010 and I noticed the instructor is using a feature called "quick steps". For some reason my Access does not have the pre-loaded templates or the quick start options. Microsoft Office 2010 for Windows: Visual QuickStart ... In order to successfully use the Office Click-to-Run version of Office Home and Business 2010 or of Office Home and Student 2010, use one of the following methods: Determine which application or which hardware uses the Q: drive letter, and then move it off the Q: drive by referring to the documentation from the manufacturer or to a support channel of the manufacturer for help.

Repair an Office application - Office Support

Microsoft Project will show up in your Start menu along with other Office applications you may have installed. Now you're ready to get

Getting Started With Microsoft Project 2010 variations.

Are there Office 2010 Quick Start Guides available ... Without fail, the place to start any program in Windows is at the fabled Start button. It may not be the fastest or the most interesting or convenient way to start a program, but it's consistent and reliable: Click the Start button (which is adorned with the Windows logo). The Start menu appears. You might find the Microsoft Word 2010 program ... Microsoft Office Starter 2010 Download - TechSpot plus other services that are enabled over the Internet, including online storage with OneDrive and Skype minutes for home use. With Microsoft 365 you get the full, installed Office experience on PCs, Macs, tablets (including iPad® and Android<sup>™</sup> tablet) and phones.

Click-to-Run for Office 2010 - Office | Microsoft Docs Support for Office 2010 ended on October 13, 2020. Upgrade to Microsoft 365 to work anywhere from any device and continue to receive support. Upgrade now. Last updated 2015-5-29. The first time you see a new version of a product, you'll have questions. Quick Launch Office 2010 Applications From Word 2010 Microsoft Office for Windows: Visual QuickStart Guideprovides in-depth instructions on many of the new features and changes introduced in Office 2010, such as the following: Office-wide features Backstage (File tab), customizing the Ribbon and Quick Access Toolbar, Paste Preview, image-editing tools, screen clippings, Office Web Apps Office 2010 | Download Office 2010 | Microsoft Office

started managing your projects in Microsoft Project 2010. Manage Your Projects in Microsoft Project. When you first start Project, you'll notice that it's immediately ready for you to start entering tasks.

Office 2010 Quick-Start Note: This guide is applicable to Microsoft Word, Excel, PowerPoint, and Publisher. The screenshots used in this guide are from Microsoft Word, but the options and tasks presented in this guide are standard in each program with slight

Quick Launch Office 2010 Applications From Word 2010. by Usman Javaid; ... Sometimes while working in Microsoft Word document we need to open other Microsoft Office suite applications, to check and analyze the data or for any other reason, for this we open the apps from start menu which becomes time consuming.

Microsoft Office for Windows: Visual QuickStart Guide provides in-depth instructions on many of the new features and changes introduced in Office 2010, such as the following: Office-wide features Backstage (File tab), customizing the Ribbon and Quick Access Toolbar, Paste Preview, image-editing tools, screen clippings, Office Web Apps

May, 20 2024